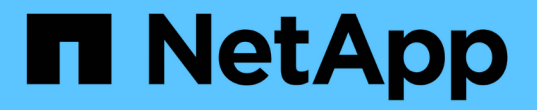

## 與**Trident**營運者一起部署

Astra Trident

NetApp April 16, 2024

This PDF was generated from https://docs.netapp.com/zh-tw/trident-2201/trident-get-started/kubernetescustomize-deploy.html on April 16, 2024. Always check docs.netapp.com for the latest.

# 目錄

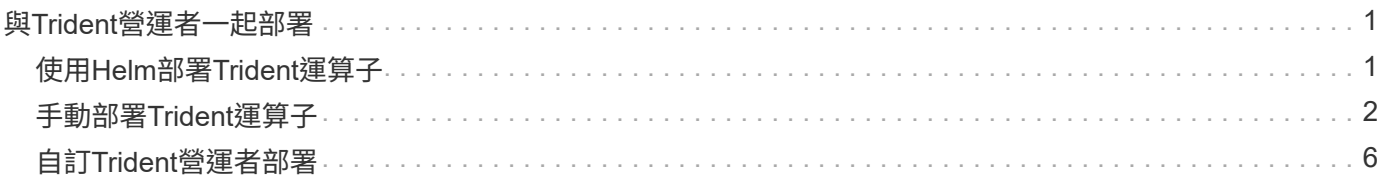

# <span id="page-2-0"></span>與**Trident**營運者一起部署

您可以與Trident運算子一起部署Astra Trident。您可以手動或使用Helm來部署Trident運算子。

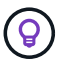

如果您尚未熟悉 ["](https://docs.netapp.com/zh-tw/trident-2201/trident-concepts/intro.html)[基本概念](https://docs.netapp.com/zh-tw/trident-2201/trident-concepts/intro.html)["](https://docs.netapp.com/zh-tw/trident-2201/trident-concepts/intro.html)現在正是這麼做的好時機。

您需要的產品

若要部署Astra Trident、必須符合下列先決條件:

- 您擁有執行Kubernetes 1.17及更新版本之受支援Kubernetes叢集的完整權限。
- 您可以存取支援的NetApp儲存系統。
- 您可以從所有Kubernetes工作節點掛載磁碟區。
- 您的Linux主機已安裝並設定為管理您要使用的Kubernetes叢集。
- 您已將「KUBECCONFIG」環境變數設定為指向Kubernetes叢集組態。
- 您已啟用 ["](https://docs.netapp.com/zh-tw/trident-2201/trident-get-started/requirements.html)[具備](https://docs.netapp.com/zh-tw/trident-2201/trident-get-started/requirements.html)[Astra Trident](https://docs.netapp.com/zh-tw/trident-2201/trident-get-started/requirements.html)[所需的閘道](https://docs.netapp.com/zh-tw/trident-2201/trident-get-started/requirements.html)["](https://docs.netapp.com/zh-tw/trident-2201/trident-get-started/requirements.html)。
- 如果您使用Kubernetes搭配Docker Enterprise、 ["](https://docs.docker.com/ee/ucp/user-access/cli/)[請依照他們的步驟啟用](https://docs.docker.com/ee/ucp/user-access/cli/)[CLI](https://docs.docker.com/ee/ucp/user-access/cli/)[存取](https://docs.docker.com/ee/ucp/user-access/cli/)["](https://docs.docker.com/ee/ucp/user-access/cli/)。

您知道嗎?太棒了!讓我們開始吧。

## <span id="page-2-1"></span>使用**Helm**部署**Trident**運算子

使用Helm執行列出的步驟來部署Trident運算子。

您需要的產品

除了上述先決條件之外、若要使用Helm部署Trident運算子、您還需要下列項目:

- Kubernetes 1.17及更新版本
- Helm版本3

#### 步驟

1. 新增Trident的Helm儲存庫:

helm repo add netapp-trident https://netapp.github.io/trident-helm-chart

2. 使用「helm install」命令並指定部署名稱。請參閱下列範例:

```
helm install <release-name> netapp-trident/trident-operator --version
22.1.0 --namespace <trident-namespace>
```
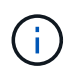

如果您尚未建立Trident的命名空間、可以將「-cree-namespace"參數新增至「helm install」 命令。然後、Helm會自動為您建立命名空間。

安裝期間有兩種傳遞組態資料的方法:

• --Values(或-f'):指定具有置換的Yaml檔案。這可以多次指定、最右邊的檔案會優先。

• -Set':在命令列上指定置換項目。

例如、若要變更預設值「debug」、請執行下列「-set」命令:

```
$ helm install <name> netapp-trident/trident-operator --version 22.1.0
--set tridentDebug=true
```
Helm圖表中的「values.yaml」檔案提供金鑰清單及其預設值。

「helm清單」會顯示安裝的詳細資料、例如名稱、命名空間、圖表、狀態、 應用程式版本、修訂編號等。

### <span id="page-3-0"></span>手動部署**Trident**運算子

執行所列步驟、手動部署Trident運算子。

步驟**1**:判斷**Kubernetes**叢集的資格

首先您需要登入Linux主機、然後確認它正在管理 運作 、 ["](https://docs.netapp.com/zh-tw/trident-2201/trident-get-started/requirements.html)[支援的](https://docs.netapp.com/zh-tw/trident-2201/trident-get-started/requirements.html)[Kubernetes](https://docs.netapp.com/zh-tw/trident-2201/trident-get-started/requirements.html)[叢集](https://docs.netapp.com/zh-tw/trident-2201/trident-get-started/requirements.html)" 您擁有必要的權限。

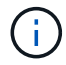

使用OpenShift時、請在所有範例中使用「oc"而非「kubecll」、然後先執行「ocLogin -u system:admin」或「occ login-u kube-admin」、以\*系統:admin\*登入。

若要查看Kubernetes版本是否晚於1.17、請執行下列命令:

kubectl version

若要查看您是否具有Kubernetes叢集管理員權限、請執行下列命令:

kubectl auth can-i '\*' '\*' --all-namespaces

若要驗證是否可以從Docker Hub啟動使用映像的Pod、並透過Pod網路連線至儲存系統、請執行下列命令:

```
kubectl run -i --tty ping --image=busybox --restart=Never --rm -- \setminus  ping <management IP>
```
#### 步驟**2**:下載並設定營運者

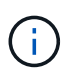

從21.01開始、Trident運算子就是叢集範圍。若要使用Trident營運者來安裝Trident、必須建 立「TridentOrchestrator」自訂資源定義(CRD)並定義其他資源。在安裝Astra Trident之前、您 應該先執行這些步驟來設定操作員。

1. 下載最新版本的 ["Trident](https://github.com/NetApp/trident/releases/latest)[安裝程式](https://github.com/NetApp/trident/releases/latest)[套](https://github.com/NetApp/trident/releases/latest)[裝組合](https://github.com/NetApp/trident/releases/latest)["](https://github.com/NetApp/trident/releases/latest) 從 下載 區段擷取。

```
wget https://github.com/NetApp/trident/releases/download/v21.04/trident-
installer-21.04.tar.gz
tar -xf trident-installer-21.04.tar.gz
cd trident-installer
```
2. 使用適當的CRD資訊清單來建立「TridentOrchestrator」CRD。之後您將建立一個「TridentOrchestrator」 自訂資源、以產生操作者的安裝。

執行下列命令:

```
kubectl create -f
deploy/crds/trident.netapp.io_tridentorchestrators_crd_post1.16.yaml
```
- 3. 建立「TridentOrchestrator」CRD之後、請建立下列作業者部署所需的資源:
	- 營運者的服務帳戶
	- 叢集角色和叢集角色繫結至服務帳戶
	- 專屬的PodSecurity原則
	- 營運者本身

Trident安裝程式包含定義這些資源的資訊清單。根據預設、運算子會部署在「Trident」命名空間中。如 果「Trident」命名空間不存在、請使用下列資訊清單來建立名稱空間。

\$ kubectl apply -f deploy/namespace.yaml

4. 若要在預設的「三叉」命名空間以外的命名空間中部署運算子、您應該更新「serviceaccount.yaml 」、「clusterrolebind.yaml」和「oper.yaml」等資訊清單、然後產生「bundle.yaml」。

執行下列命令、以更新Yaml清單、並使用「kustomization、yaml」產生您的「bunder.yaml」:

kubectl kustomize deploy/ > deploy/bundle.yaml

執行下列命令以建立資源並部署營運者:

kubectl create -f deploy/bundle.yaml

5. 若要在部署後驗證操作員的狀態、請執行下列步驟:

\$ kubectl get deployment -n <operator-namespace> NAME READY UP-TO-DATE AVAILABLE AGE trident-operator  $1/1$  1 1 3m \$ kubectl get pods -n <operator-namespace> NAME READY STATUS RESTARTS AGE trident-operator-54cb664d-lnjxh 1/1 Running 0 3m

營運者部署成功建立一個在叢集中其中一個工作節點上執行的Pod。

Kubernetes叢集中只應有\*一個運算子執行個體\*。請勿建立Trident營運者的多個部署。

步驟**3**:建立 TridentOrchestrator 並安裝**Trident**

您現在可以使用運算子來安裝Astra Trident!這需要建立「TridentOrchestrator」。Trident安裝程式隨附建 立「TridentOrchestrator」的範例定義。這將開始在「Trident」命名空間中安裝。

 $(i)$ 

```
$ kubectl create -f deploy/crds/tridentorchestrator cr.yaml
tridentorchestrator.trident.netapp.io/trident created
$ kubectl describe torc trident
Name: trident
Namespace:
Labels: <none>
Annotations: <none>
API Version: trident.netapp.io/v1
Kind: TridentOrchestrator
...
Spec:
   Debug: true
   Namespace: trident
Status:
   Current Installation Params:
     IPv6: false
     Autosupport Hostname:
     Autosupport Image: netapp/trident-autosupport:21.04
     Autosupport Proxy:
     Autosupport Serial Number:
   Debug: true
     Enable Node Prep: false
     Image Pull Secrets:
     Image Registry:
     k8sTimeout: 30
     Kubelet Dir: /var/lib/kubelet
     Log Format: text
     Silence Autosupport: false
     Trident Image: netapp/trident:21.04.0
 Message: Trident installed Namespace:
trident
   Status: Installed
   Version: v21.04.0
Events:
   Type Reason Age From Message ---- ------ ---- ---- -------Normal
     Installing 74s trident-operator.netapp.io Installing Trident Normal
     Installed 67s trident-operator.netapp.io Trident installed
```
Trident運算子可讓您使用「TridentOrchestrator」規格中的屬性、自訂Astra Trident的安裝方式。請參閱 ["](#page-7-0)[自訂您](#page-7-0) [的](#page-7-0)[Trident](#page-7-0)[部署](#page-7-0)["](#page-7-0)。

「TridentOrchestrator」的狀態會指出安裝是否成功、並顯示安裝的Trident版本。

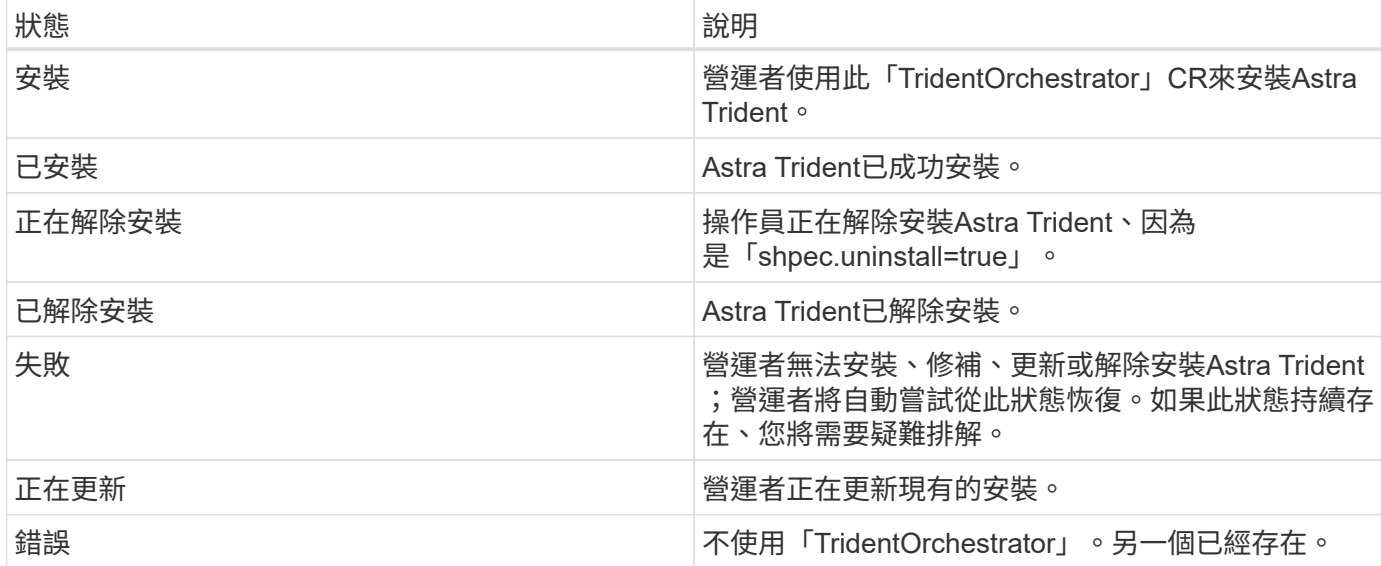

在安裝過程中、「TridentOrchestrator」的狀態會從「安裝」變更為「安裝」。如果您觀察到「失敗」狀態、而 操作者無法自行恢復、則應檢查操作者的記錄。請參閱 ["](https://docs.netapp.com/zh-tw/trident-2201/troubleshooting.html)[疑難排解](https://docs.netapp.com/zh-tw/trident-2201/troubleshooting.html)["](https://docs.netapp.com/zh-tw/trident-2201/troubleshooting.html) 區段。

您可以查看已建立的Pod、確認Astra Trident安裝是否已完成:

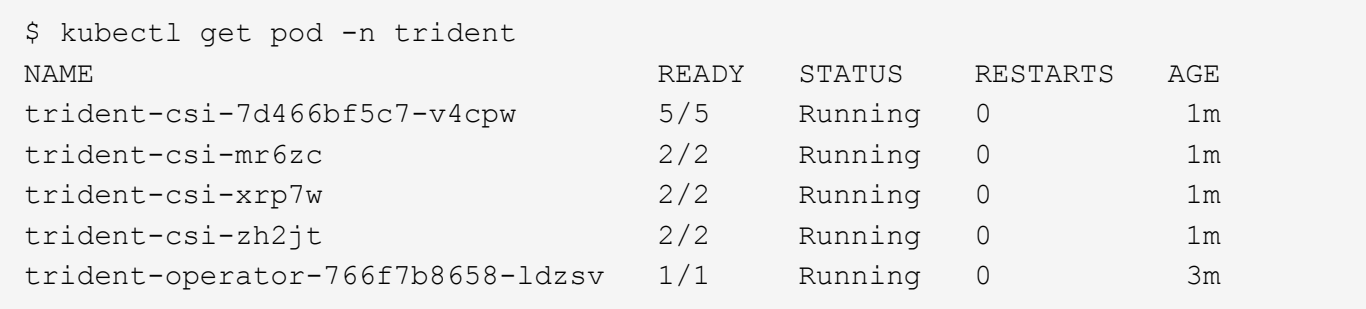

您也可以使用「tridentctl」來檢查安裝的Astra Trident版本。

```
$ ./tridentctl -n trident version
+----------------+----------------+
| SERVER VERSION | CLIENT VERSION |
+----------------+----------------+
| 21.04.0 | 21.04.0 |
+----------------+----------------+
```
現在您可以繼續建立後端。請參閱 ["](https://docs.netapp.com/zh-tw/trident-2201/trident-get-started/kubernetes-postdeployment.html)[部署後工作](https://docs.netapp.com/zh-tw/trident-2201/trident-get-started/kubernetes-postdeployment.html)["](https://docs.netapp.com/zh-tw/trident-2201/trident-get-started/kubernetes-postdeployment.html)。

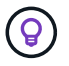

如需部署期間的疑難排解問題、請參閱 ["](https://docs.netapp.com/zh-tw/trident-2201/troubleshooting.html)[疑難排解](https://docs.netapp.com/zh-tw/trident-2201/troubleshooting.html)["](https://docs.netapp.com/zh-tw/trident-2201/troubleshooting.html) 區段。

### <span id="page-7-0"></span>自訂**Trident**營運者部署

Trident運算子可讓您使用「TridentOrchestrator」規格中的屬性、自訂Astra Trident的安裝方式。

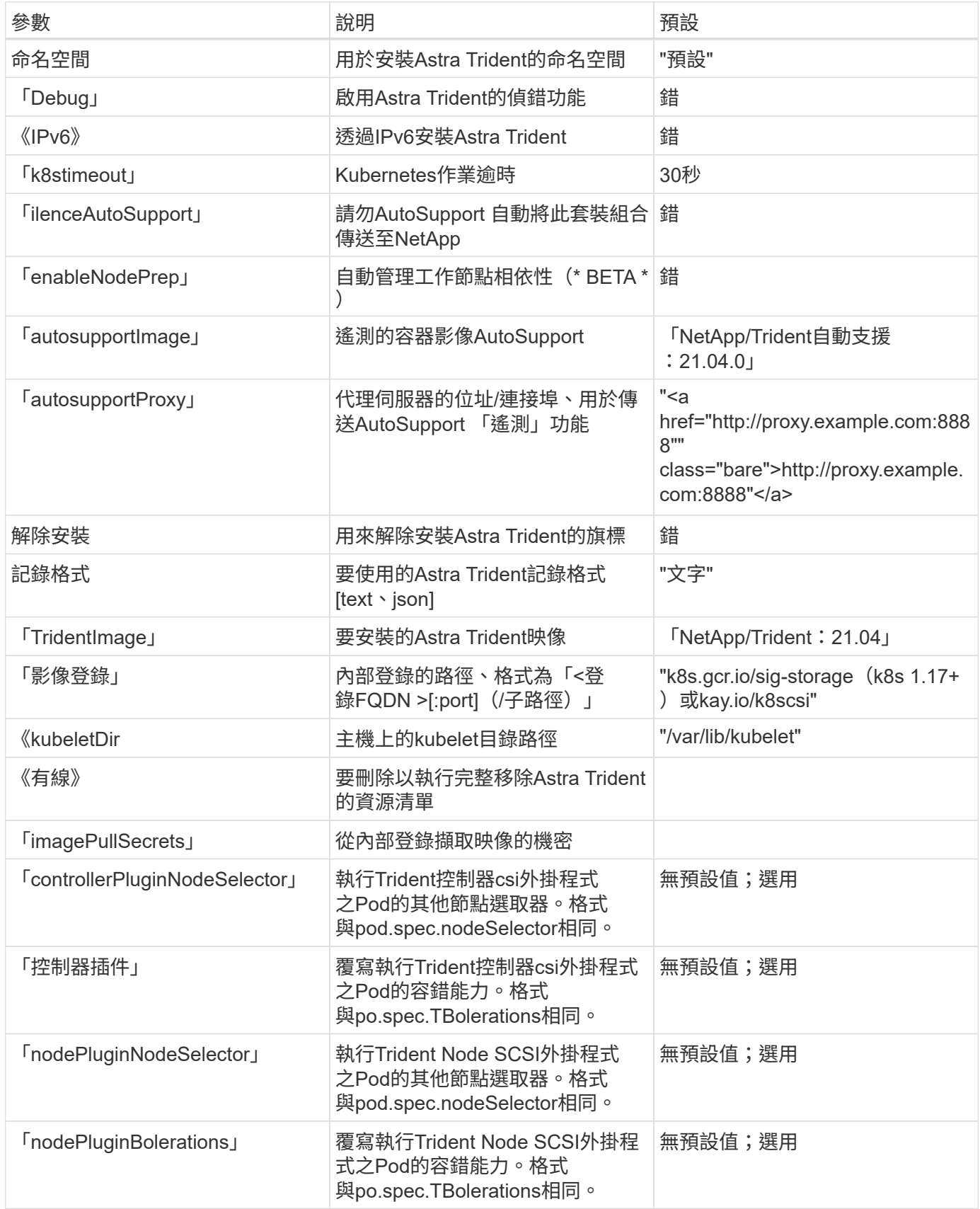

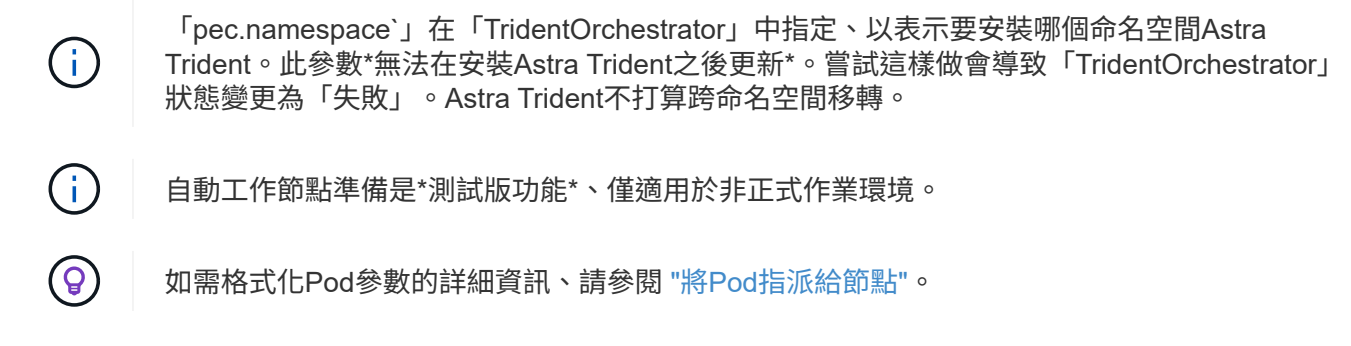

您可以在定義「TridentOrchestrator」時、使用上述屬性來自訂安裝。範例如下:

```
$ cat deploy/crds/tridentorchestrator cr_imagepullsecrets.yaml
apiVersion: trident.netapp.io/v1
kind: TridentOrchestrator
metadata:
    name: trident
spec:
    debug: true
    namespace: trident
    imagePullSecrets:
    - thisisasecret
```
以下是另一個範例、說明如何使用節點選取器來部署Trident:

```
apiVersion: trident.netapp.io/v1
kind: TridentOrchestrator
metadata:
    name: trident
spec:
    debug: true
    namespace: trident
    controllerPluginNodeSelector:
      nodetype: master
    nodePluginNodeSelector:
      storage: netapp
```
如果您想要自訂超出「TridentOrchestrator」引數範圍的安裝、您應該考慮使用「tridentctl」來產生可視需要修 改的自訂Yaml資訊清單。

#### 版權資訊

Copyright © 2024 NetApp, Inc. 版權所有。台灣印製。非經版權所有人事先書面同意,不得將本受版權保護文件 的任何部分以任何形式或任何方法(圖形、電子或機械)重製,包括影印、錄影、錄音或儲存至電子檢索系統 中。

由 NetApp 版權資料衍伸之軟體必須遵守下列授權和免責聲明:

此軟體以 NETAPP「原樣」提供,不含任何明示或暗示的擔保,包括但不限於有關適售性或特定目的適用性之 擔保,特此聲明。於任何情況下,就任何已造成或基於任何理論上責任之直接性、間接性、附隨性、特殊性、懲 罰性或衍生性損害(包括但不限於替代商品或服務之採購;使用、資料或利潤上的損失;或企業營運中斷),無 論是在使用此軟體時以任何方式所產生的契約、嚴格責任或侵權行為(包括疏忽或其他)等方面,NetApp 概不 負責,即使已被告知有前述損害存在之可能性亦然。

NetApp 保留隨時變更本文所述之任何產品的權利,恕不另行通知。NetApp 不承擔因使用本文所述之產品而產 生的責任或義務,除非明確經過 NetApp 書面同意。使用或購買此產品並不會在依據任何專利權、商標權或任何 其他 NetApp 智慧財產權的情況下轉讓授權。

本手冊所述之產品受到一項(含)以上的美國專利、國外專利或申請中專利所保障。

有限權利說明:政府機關的使用、複製或公開揭露須受 DFARS 252.227-7013(2014 年 2 月)和 FAR 52.227-19(2007 年 12 月)中的「技術資料權利 - 非商業項目」條款 (b)(3) 小段所述之限制。

此處所含屬於商業產品和 / 或商業服務(如 FAR 2.101 所定義)的資料均為 NetApp, Inc. 所有。根據本協議提 供的所有 NetApp 技術資料和電腦軟體皆屬於商業性質,並且完全由私人出資開發。 美國政府對於該資料具有 非專屬、非轉讓、非轉授權、全球性、有限且不可撤銷的使用權限,僅限於美國政府為傳輸此資料所訂合約所允 許之範圍,並基於履行該合約之目的方可使用。除非本文另有規定,否則未經 NetApp Inc. 事前書面許可,不得 逕行使用、揭露、重製、修改、履行或展示該資料。美國政府授予國防部之許可權利,僅適用於 DFARS 條款 252.227-7015(b) (2014年2月) 所述權利。

商標資訊

NETAPP、NETAPP 標誌及 <http://www.netapp.com/TM> 所列之標章均為 NetApp, Inc. 的商標。文中所涉及的所 有其他公司或產品名稱,均為其各自所有者的商標,不得侵犯。